## **Slow-Motion-Filme betrachten, schneiden und auswerten mit Avidemux 2.5.6**

Sowohl zum Anschauen als auch zum Schneiden der Slow-Motion-Filme mit z.B. 480 fps (frames per second, d.h. Bildern pro Sekunde), die mit der Kamera "Casio Exilim 1000" aufgenommen wurden, eignet sich das kostenlose Programm "Avidemux" besonders. Ihr sollte darauf achten, dass Ihr die Version 2.5.6 benutzt. Die späteren Versionen erlauben es nicht mehr, gezielt auch auf einzelne Bilder zuzugreifen. Aber ist für die Auswertung wichtig.

Für ein normales Abspielprogramm erscheint nämlich ein Slow-Motion-Film als Bild mit ca. 30 fps und wird auch so abgespielt, was ja auch gut ist, damit der Slow-Motion-Effekt sichtbar wird. Aber die Zeitangaben im Abspielprogramm sind natürlich irreführend. Darum sollte man eine Anzeige mit "Bild 1, 2, 3 ..." verwenden, dann weiß man, dass bei einem Video mit einer Aufnahmerate von 1000 fps zwischen zwei Bildern 1/1000 Sekunde, also 0,001 Sekunden bzw. eine Millisekunde vergangen waren. (Bei 480 fps oder 240 fps sind die Berechnungen natürlich etwas komplizierter.)

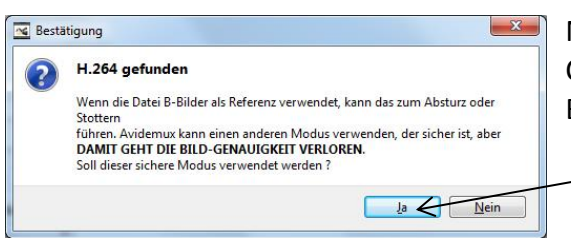

Nach dem Aufrufen einer Videodatei, die mit der Casio aufgenommen wurde, fordert Avidemux eine Bestätigung, bei der ihr "Ja" klicken solltet.

Anschließend öffnet sich das Fenster mit dem Film. Betrachtet ihn und sucht die Stelle heraus, die wirklich interessant ist. Das ist oft wichtig, weil bei SloMo auch Passagen, in den nichts passiert, sehr gedehnt sind.

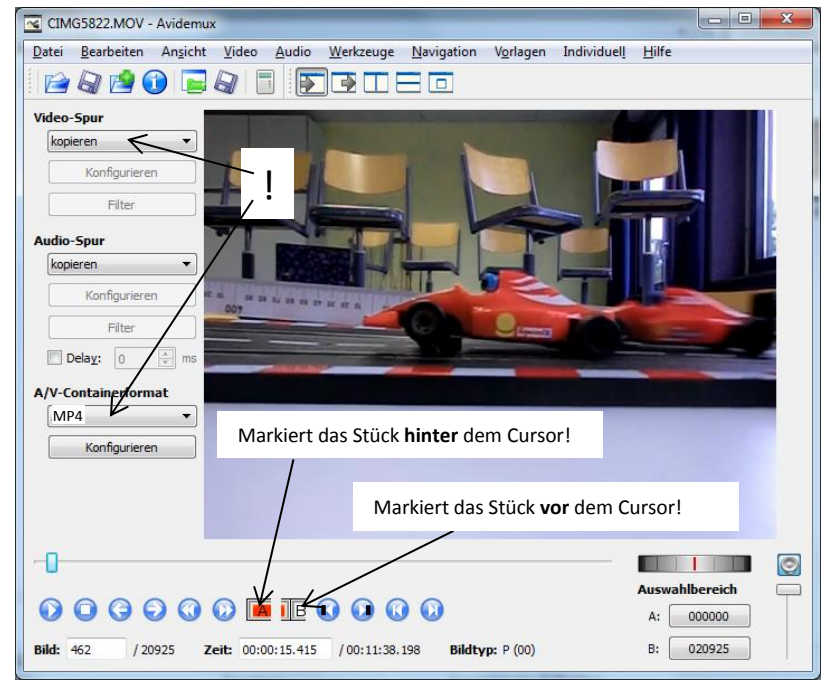

Leider kommt Avidemux manchmal durcheinander beim Vor- und Zurückfahren im Video. Wenn das passiert, bitte die Datei schließen und erneut öffnen. Damit müsst ihr Erfahrung sammeln. Das Zurechtschneiden der Szene geschieht mit den Buttons "A" und "B". Etwas verwirrend: Mit A wählt man den Teil hinter dem Cursor aus, mit B den Teil vor ihm. Nach der Wahl muss dann noch die "Entf"-Taste des Computers gedrückt oder im Bearbeiten-Menü von Avidemux "Löschen" gewählt

werden, damit das markierte Stück verschwindet.

Wenn das Video passend geschnitten ist, muss es gespeichert werden. Achtet darauf, dass bei "Video-Spur" die Auswahl auf "kopieren" steht und A/V-Containerformat auf "MP4". Wichtig: Der Dateiname sollte mit ".MP4" enden, damit die Datei vom Computer wieder als Video geöffnet werden kann. MP4 hat auch den Vorteil, dass es auch auf vielen Smartphones abgespielt werden kann